Giới thiệu đến các em học sinh cùng thầy cô giáo tổng hợp 5 bài văn hay: Viết bản nội quy hướng dẫn nơi công cộng lớp 10. Đây là tài liệu tham khảo hữu ích giúp các em nghiên cứu, bổ sung để hoàn thiện bài viết của mình tốt hơn.

## **Tham khảo thêm:**

- [Văn mẫu 10 KNTT: Mẫu báo cáo nghiên cứu về](https://tailieu.com/viet-bao-cao-nghien-cuu-ve-mot-van-de-su-thi-a59175.html) một vấn đề sử thi hay nhất
- [Top 12 bài luận thuyết phục người khác từ](https://tailieu.com/viet-bai-luan-thuyet-phuc-nguoi-khac-tu-bo-mot-thoi-quen-hay-mot-quan-niem-a58792.html) bỏ một thói quen hay một quan [niệm hay nhất](https://tailieu.com/viet-bai-luan-thuyet-phuc-nguoi-khac-tu-bo-mot-thoi-quen-hay-mot-quan-niem-a58792.html)
- 7 đoạn văn nêu suy nghĩ về sự [cần thiết của việc trọng dụng hiền tài \(Siêu](https://tailieu.com/viet-doan-van-neu-suy-nghi-cua-ban-ve-su-can-thiet-cua-viec-trong-dung-hien-tai-a58939.html)  [hay\)](https://tailieu.com/viet-doan-van-neu-suy-nghi-cua-ban-ve-su-can-thiet-cua-viec-trong-dung-hien-tai-a58939.html)
- [Văn mẫu 10: Top 8+ bài luận về](https://tailieu.com/viet-bai-luan-ve-ban-than-a59073.html) bản thân hay nhất, đạt điểm cao

# *Viết bản nội quy hướng dẫn nơi công cộng Cánh diều*

# **HƯỚNG DẪN THỦ TỤC ĐĂNG KÍ SINH HOẠT CÂU LẠC BỘ XANH**

## **(Đoàn TNCS trường THPT Lí Thường Kiệt)**

Để có thể trở thành một thành viên sinh hoạt tại CLB Xanh, bạn hãy đọc kĩ các nội dung dưới đây:

**O**.com

# **1. Các thủ tục cần hoàn thiện:**

– Trước khi điền form đăng kí, bạn cần đọc kĩ các thông tin về CLB Xanh như: quy định, cơ chế hoạt động của CLB,…

– Sau đó, bạn truy cập website nhà trường và tìm tới mục "CLB Xanh". Tại đây, CLB có đăng tải những nội dung bạn cần chuẩn bị khi đăng kí sinh hoạt:

+ Hồ sơ cá nhân (đã có form sẵn): điền đầy đủ thông tin, có thể đánh máy hoặc viết tay.

+ 1 sản phẩm handmade thân thiện với môi trường. Sản phẩm này có thể làm từ các chất liệu khác nhau như: vải, chai lọ tái sử dụng, giấy,…

+ Đề xuất, nguyện vọng khi tham gia sinh hoạt tại CLB (viết ngắn gọn).

#### **2. Quy trình đăng kí tham gia sinh hoạt CLB:**

TaiLieu.com

– Sau khi chuẩn bị đầy đủ giấy tờ, nội dung đã yêu cầu ở mục 1, bạn hãy mang hồ sơ tới phòng 201 – nhà A1 và nộp cho thư kí. (Lưu ý: CLB chỉ thu vào sáng thứ 2 – từ 9 giờ đến 10 giờ và chiều thứ 5 – từ 15 giờ đến 16 hàng tuần.)

– Bạn cần trình bày thông tin về họ tên, lớp vào tờ mẫu mà thư kí phát (CLB sẽ giữ lại tờ mẫu này).

– Tiếp đến, thư kí sẽ đưa cho bạn một tờ thông báo về lịch phỏng vấn.

## **3. Phỏng vấn:**

– Thời gian, địa điểm phỏng vấn: ghi trên tờ thông báo (xem ở mục 2).

– Trước buổi phỏng vấn, bạn sẽ được CLB phát số thứ tự.

– CLB tổ chức phỏng vấn kín, không giới hạn thời gian.

– Trong quá trình phỏng vấn, cần tắt chuông điện thoại và các thiết bị điện tử khác.

## **4. Thông báo kết quả:**

– CLB thông báo kết quả ngay khi buổi phỏng vấn hôm đó kết thúc.

## **Những trái tim yêu môi trường**

**CLB Xanh – Trường THPT Lí Thường Kiệt**

# TaiLieu.com

#### **Thư viện tài liệu học tập, tham khảo online lớn nhất**

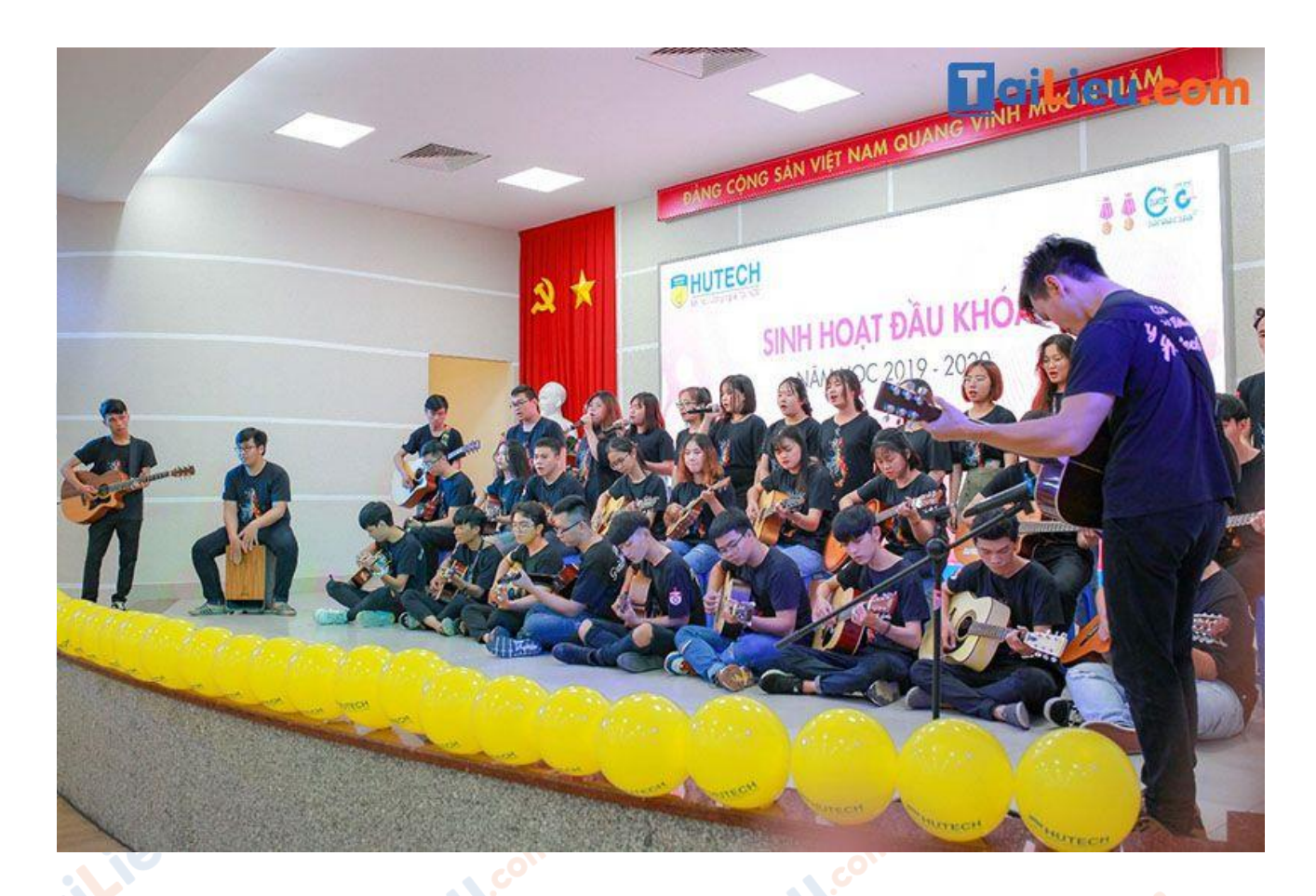

## *Viết bản nội quy hướng dẫn nơi công cộng lớp 10*

Lễ hội chùa Hương là một trong các lễ hội ở Việt Nam, được tổ chức tại khu thắng cảnh chùa Hương (hay Hương Sơn) nằm ở xã Hương Sơn, huyện Mỹ Đức, Hà Nội. Khu thắng cảnh chùa Hương là cả một quần thể văn hóa – tôn giáo gồm hàng chục ngôi chùa thờ Phật, vài ngôi đền thờ thần các ngôi đình, thờ tín ngưỡng nông nghiệp. Trung tâm của cụm đền chùa tại vùng này chính là chùa Hương nằm trong động Hương Tích hay còn gọi là chùa Trong. Đây là một lễ hội lớn được tổ chức hằng năm, thu hút số lượng đông đảo các Phật tử trên cả nước tham gia hành hương.

Vào tháng 3 năm Canh Dần (1770) Chúa Tĩnh Đô Vương Trịnh Sâm tuần du Trấn Sơn Nam với quần thần. Nhà Chúa đã vào động Hương Tích thắp hương vãn cảnh và đề lên vách đá cửa động năm chữ "Nam Thiên Đệ Nhất Động". Động Hương

# TaiLieu.com

Tích đã là nơi linh địa, lại được Nhà Chúa ca ngợi "Nam Thiên Đệ Nhất Động" thì lại càng đắc địa với lòng người. Vì lẽ động Hương Tích thờ Phật Bà Quán Thế Âm, là chỗ dựa tinh thần của lòng dân để cầu bình an và mọi điều tốt lành.

Chùa Hương là một trong những điểm du lịch tâm linh hấp dẫn ở miền Bắc đặc biệt là dịp đầu xuân năm mới. Lễ hội chùa Hương diễn ra từ tháng 1 đến tháng 3 âm lịch thu hút rất nhiều phật tử và khách du lịch trong nước lẫn quốc tế. Thời gian khai hội chùa Hương thường vào ngày mùng 6 tháng Giêng hàng năm, ngày này vốn là ngày mở cửa rừng của người dân địa phương sau này trở thành ngày khai hội. Lễ hội kéo dài đến hết tháng 3 âm lịch những đỉnh cao của lễ hội là từ rằm oilieu tháng Giêng đến 18 tháng 2 âm lịch.

Sau đây là một số lưu ý khi tham gia lễ hội:

Thứ nhất, về trang phục, ngôn ngữ, hành vi: Trang phục phải gọn gàng, không quá phô trương, lòe loẹt; ngôn ngữ lịch thiệp, không phát ngôn những lời "không đẹp" trong lễ hội; hành vi chuẩn mực, chung tay bảo vệ môi trường chung.

Thứ hai, về đồ lễ: Người dâng lễ có thể đặt lễ chay hoặc lễ mặn tùy tâm. Lễ chay gồm: hương, hoa tươi, quả chín, phẩm oản, xôi chè. Lễ mặn gồm: gà, giò, trầu cau, rượu…

Thứ ba, về các vật dụng được mang theo và sử dụng đồ cá nhân: mang theo những vật dụng thật sự cần thiết, tránh những vật dụng có hại dễ gây sát thương; đồ cá nhân phải tự giác bảo toàn.

Thứ tư, về ý thức thái độ của khách trong việc bảo vệ các giá trị vật chất của đền: Cần có ý thức và trách nhiệm cao với các sản vật – giá trị vật chất của đền. Không phá bỏ, không làm hư hại, …**U.Com** 

Thứ năm, về giải quyết sự cố: Du khách khi gặp một số sự cố không may tại đền có thể liên hệ với Ban tổ chức, Ban tổ chức sẽ phối kết hợp cùng trung tâm phát thanh của đền để giải quyết các sự cố không may.

# *Viết bản nội quy hướng dẫn nơi công cộng Ngữ văn 10 Cánh diều*

# **CÁCH SỬ DỤNG MÁY CHIẾU TRONG PHÒNG HỌC**

# **1. Hướng dẫn kết nối laptop với máy chiếu:**

– Sau khi khởi động máy chiếu, chúng ta sẽ dùng cáp HDMI hoặc VGA để kết nối:

+ Nếu máy chiếu và máy tính đều có cổng HDMI thì chúng ta sẽ dùng cáp HDMI (tương tự với VGA).

+ Trong trường hợp máy tính chỉ có cổng HDMI, máy chiếu không có cổng này, chỉ có VGA thì chúng ta dùng loại cáp chuyển đổi HDMI sang VGA để kết nối.

– Thông thường, sau khi kết nối với máy tính xong, máy chiếu sẽ tự động nhận tín hiệu và phát hình ảnh lên. Trường hợp máy chiếu không nhận tín hiệu, chúng ta có thể thực hiện dựa theo cách dưới đây:

+ Nhấn phím Input hoặc Source trên điều khiển của máy chiếu để dò tín hiệu tương thích, phù hợp.

 $+\hat{A}n$  tổ hợp phím Windows + P trên máy tính và chọn chế độ Duplicate.

# **2. Hướng dẫn khởi động/ tắt máy chiếu đúng cách:**

– Khi khởi động máy: bật công tắc ở phía sau thân máy (nếu có) -> ấn 1 lần vào nút Power. Lưu ý: với trường hợp vừa tắt máy chiếu mà muốn bật lại, chúng ta cần đợi cho quạt trong máy ngừng quay rồi mới khởi động.**U.Com** 

# **TaiLieu.com**

– Khi tắt máy: nhấn nút Power 2 lần. Lưu ý: chờ cho quạt trong máy ngừng chạy thì mới rút dây nguồn (tránh nguy cơ hỏng hóc và giảm tuổi thọ của đèn máy chiếu).

**3. Hướng dẫn sử dụng các nút điều khiển trên máy chiếu:**

Một số nút lệnh thường thấy trên thân máy chiếu:

- Power button: bật/tắt máy chiếu.
- TILT: dùng để nâng cao hoặc hạ thấp độ cao của đèn chiếu.

– – – – – – – – – – – – – – – – – – – – – – – – – – – – – – –

- Zoom: phóng to, thu nhỏ kích thước hình ảnh đang trình chiếu.
- Focus: điều chỉnh độ nét của các hình ảnh.

Hãy biết giữ gìn và bảo quản đồ dùng trong lớp học, bạn nhé! Chúc bạn sẽ có nhiều giờ học thú vị, bổ ích.

# **Trường THPT Trần Phú**

**U.COM** 

Joil: ev

diLieu.co

# *Viết bản nội quy hướng dẫn nơi công cộng Chân trời sáng tạo*

Chùa Dâu là một ngôi chùa nằm ở ngoại ô Thuận Thành thuộc tỉnh Bắc Ninh – một mảnh đất đậm chất thôn quê và trữ tình. Ngôi chùa được biết đến là ngôi chùa cổ nhất Việt Nam với nhiều điểm nhấn thú vị thời phong kiến.

Ngôi chùa được xây dựng vào năm 187 đến 226. Đây là nơi tiêu biểu đại diện cho sự giao thoa giữa những nền Phật giáo khác nhau, nó mang theo phong cách của cả

il.ieu.com

dikieu

**U.**com

cilieu.co

Trung Quốc và Ấn Độ. Ngôi chùa gắn liền với những sự tích huyền bí, linh thiêng về Phật mẫu Man Nương.

Kiến trúc của chùa khá độc đáo, dựa theo đặc trưng tiêu biểu của kiến trúc thời Hậu Lê giai đoạn thế kỉ 17-18. Chùa gồm 3 ngôi chính là thượng điện, tiền đường và thiêu hương. Trong chùa có tháp Hòa Phong cao khoảng 17 mét, được xây dựng bằng gạch nung, tạo điểm nhấn độc đáo cho kiến trúc của ngôi chùa.

Hàng năm, tại đây thường tổ chức Lễ hội vào đầu năm, thu hút đông đảo mọi người từ khắp nơi tham gia. oilieu.com

Những lưu ý khi tham quan chùa Dâu:

Joil ieu.co

- Ăn mặc trang trọng, tránh trang phục quá màu mè, hở hang
- Tránh nói to, cười đùa, gây ồn ào ảnh hưởng đến người khác
- Không vứt rác bừa bãi

**i**eu.com

TaiLieu.com

- Không sờ hay động chạm vào hiện vật của chùa
- Đến cổng chùa thì đi vào cửa phải, đi ra cửa trái, không được đi cửa giữa
- Giữ tâm ý trong sáng và ước nguyện những điều tốt đẹp, hướng thiện

dil.ieu.com

![](_page_7_Picture_1.jpeg)

![](_page_7_Picture_2.jpeg)

## *Viết bản nội quy hướng dẫn nơi công cộng lớp 10*

Thư viện trường THPT A yêu cầu các cán bộ, nhân viên, học sinh trong trường khi đến thư viện cần thực hiện nghiêm túc các nội quy, quy định sau:

#### **I. Nội quy chung**

## **1. Yêu cầu bắt buộc**

– Xuất trình Thẻ Cán bộ/Học sinh và check in qua đầu đọc mã vạch tại cửa ra vào.

**مي** 

– Tuân thủ các nội quy, quy định của Thư viện về tra tìm tài liệu, đọc, mượn, truy cập tài liệu, giữ gìn cơ sở vật chất, trang thiết bị.

– Phải giữ gìn tài liệu, trang thiết bị, tài sản, thực hiện nếp sống văn minh, văn hoá trong ăn mặc, giao tiếp tại Thư viện.**U.Com** 

– Không được dùng Thẻ của người khác và không cho người khác sử dụng Thẻ của mình.

– Không được làm hư hại, xáo trộn tài liệu, tài sản; không tự ý thay đổi các chương trình liên quan đến phần mềm trên máy tính.

– Không tự ý sao chụp tài liệu dưới mọi hình thức.

– Không được truy cập thông tin có nội dung không lành mạnh, sử dụng, khai thác, chuyển tải các nguồn tin bất hợp pháp, gây hại cho lợi ích Quốc gia.

– Trước khi chuyển công tác (đối với cán bộ, nhân viên) hoặc trước khi ra trường (đối với HS), cần phải trả các tài liệu, sau đó được cấp Giấy xác nhận "Đã trả hết sách Thư viện".

– Học sinh phải học chương trình "Hướng dẫn sử dụng thư viện" mới được sử Lieu.com dụng tài liệu tại các phòng của Thư viện.

#### **2. Trường hợp bị mất Thẻ**

Joil ieu.com

ieu.co

TaiLieu.com

– Đối với học sinh cần phải làm đơn xin cấp lại Thẻ, có xác nhận của GVCN, sau đó xin xác nhận tại Thư viện để được cấp lại thẻ.

– Đối với cán bộ, nhân viên cần làm đơn xin cấp lại Thẻ, có xác nhận của Hiệu trưởng, sau đó xin xác nhận tại Thư viện để được cấp lại thẻ.

Oilieu

**U.Com** 

cilieu.com

![](_page_9_Picture_0.jpeg)

![](_page_9_Picture_2.jpeg)

#### **Tham khảo thêm:**

ieu com

Joil ieu com

- [Nội quy lớp học mới và chuẩn nhất 2022 bạn cần biết](https://tailieu.com/noi-quy-lop-hoc-a58278.html)
- [6 mẫu viết văn bản thuyết minh về](https://tailieu.com/viet-van-ban-thuyet-minh-ve-mot-quy-tac-hoac-luat-le-trong-tro-choi-a59333.html) một quy tắc hoặc luật lệ trong trò chơi

ilieu.com

citieu

**U.Com** 

**Adilieu**.com